# Audio

In this article, we will learn how it is possible to integrate your playlists or the one of your favorite artists into your app.

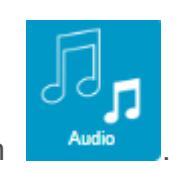

To create a Music page in your app click on

Now this appears:

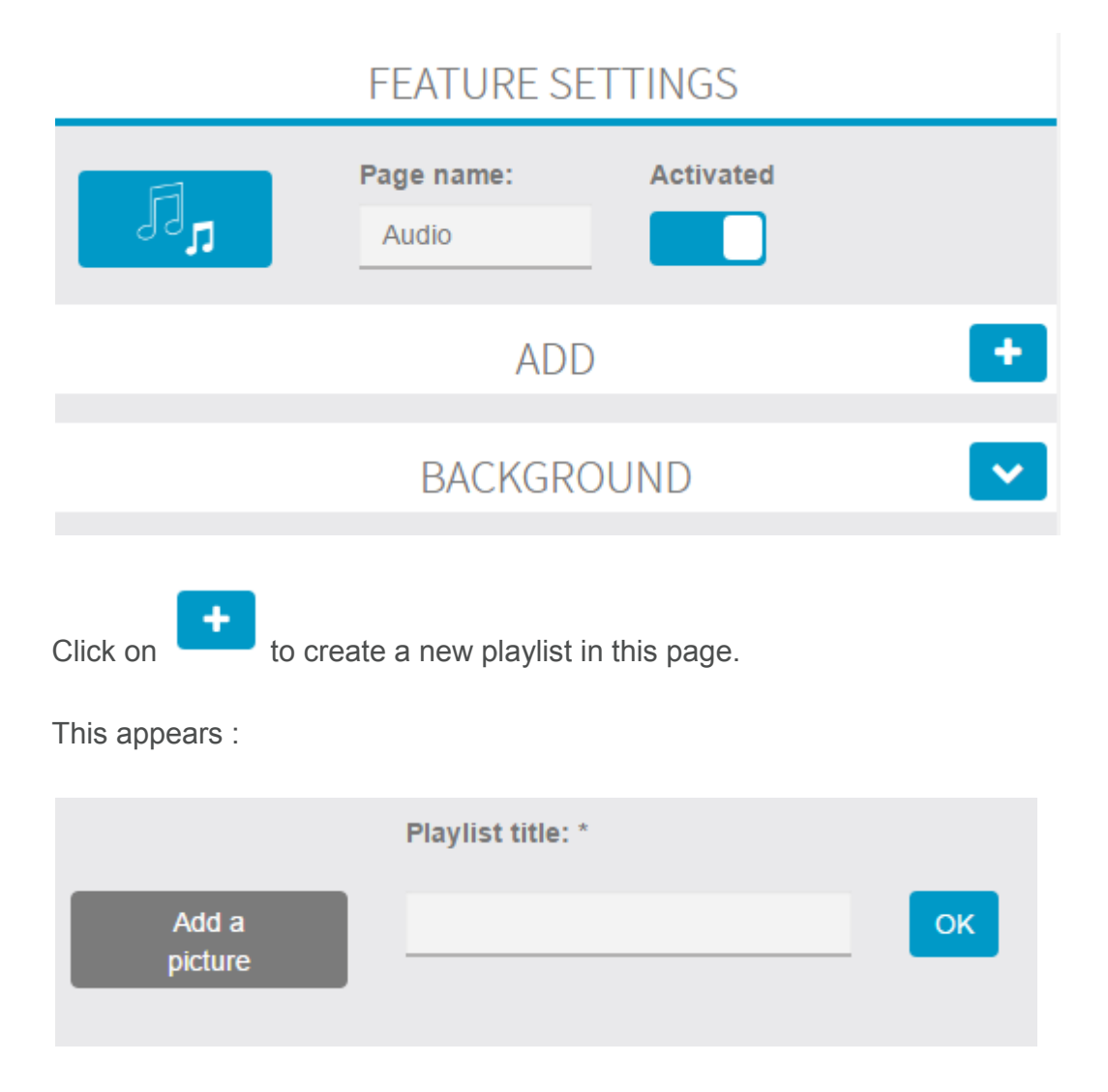

Enter the name of your playlist and a cover photo.

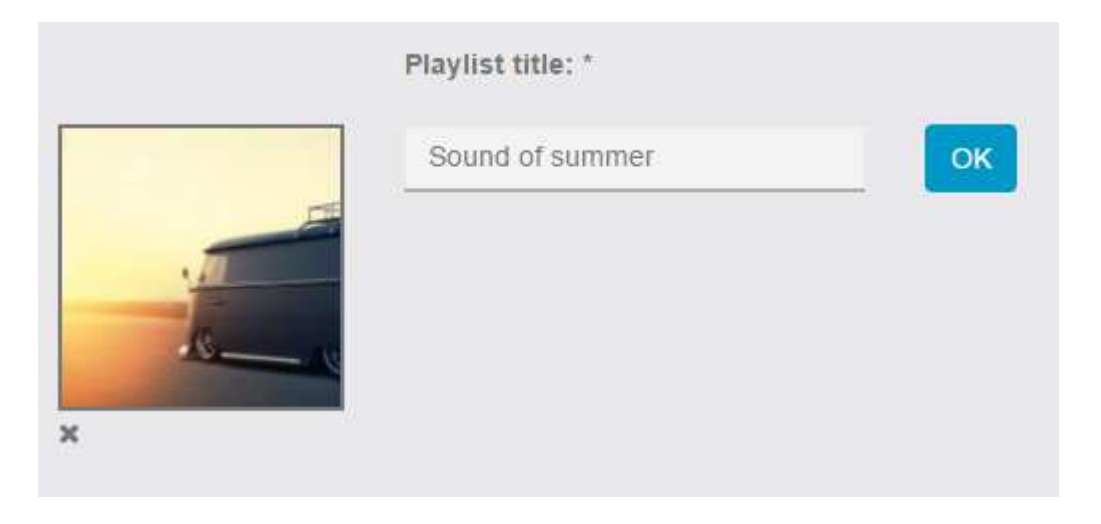

Then click on **"OK"** to save your choice.

#### This appears:

Add albums and tracks to the playlist: Sound of summer

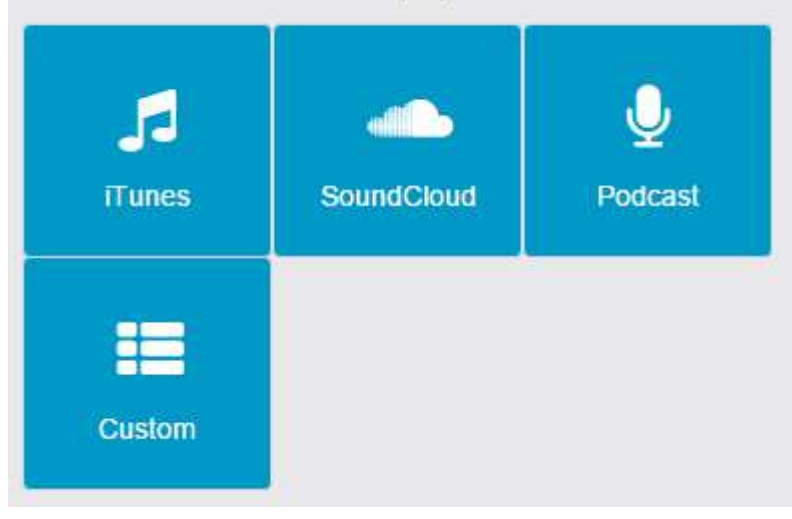

You have four possibilities to add songs and albums to your playlist:

- **iTunes**
- **SoundCloud**
- **Podcast**
- **Custom**

Let's start by **iTunes.**

iTunes

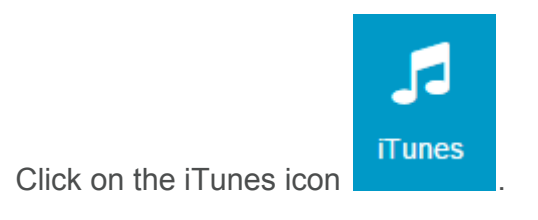

This appears:

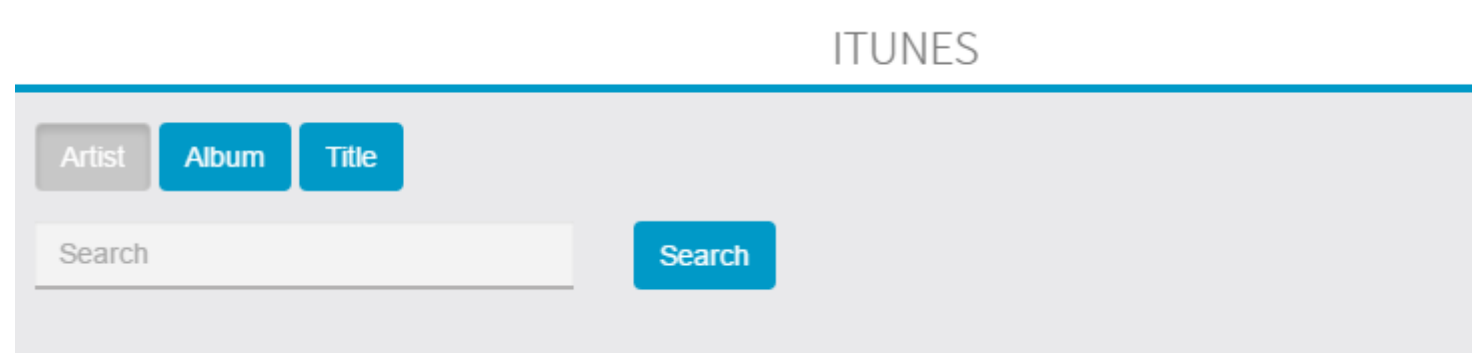

You have three possibilities to search the songs you want to add to your playlist:

- Artist
- Album
- **Track**

Then enter your research in the field, then click on Search Finis appears:

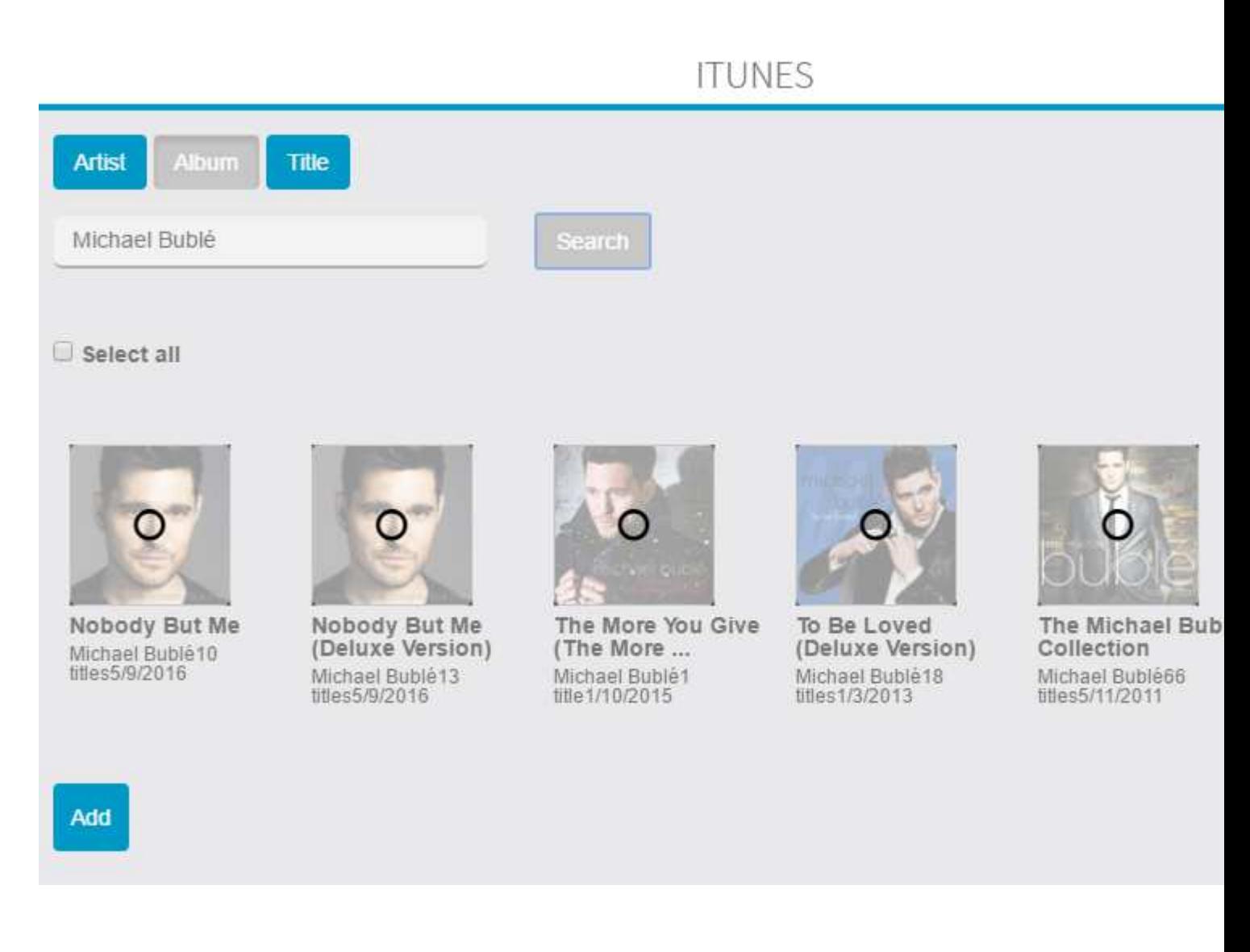

Click on the album, the track or the artist you want to add to your playlist. Once the album, the track or the artist you want to add is selected, it appears like this:

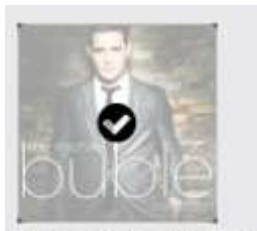

The Michael Buble Collection Michael Bublé66 titles5/11/2011

Add

to validate your choice.

## **SoundCloud**

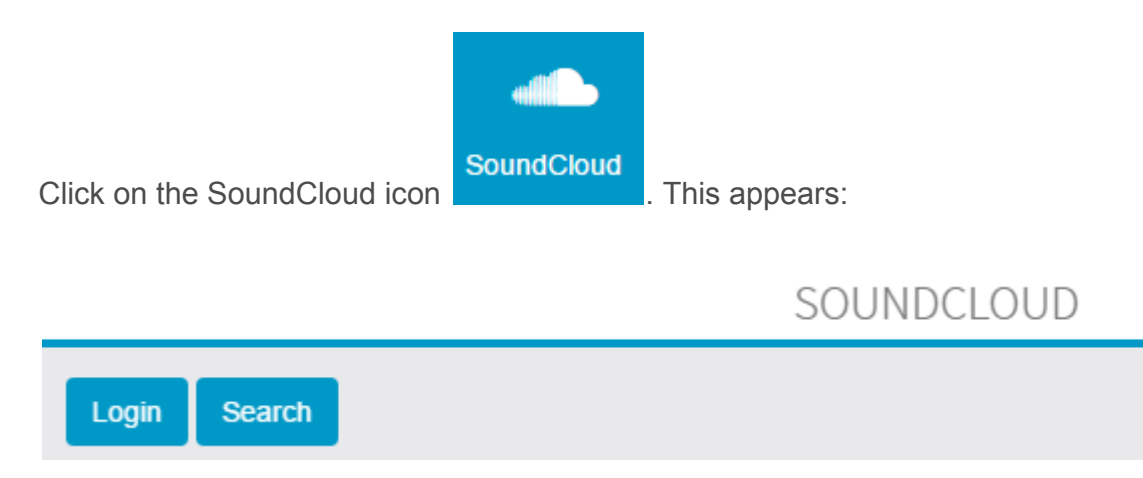

You have two possibilities for SoundCloud:

- If you have a SoundCloud account you can add your own tracks.
- If you want to share the tracks of your favorite artists from SoundCloud

#### **If you have a SoundCloud account:**

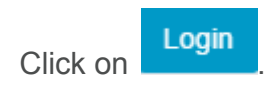

#### **If you want to share the tracks of your favorite artists:**

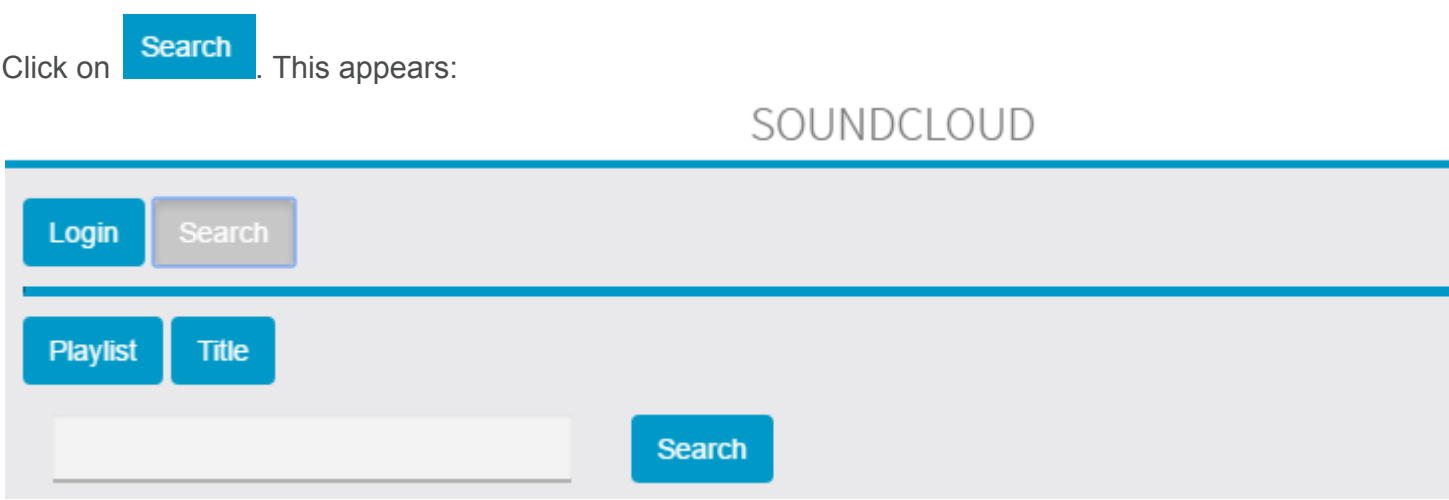

As for iTunes, you have the choice between Playlist and Track. Select the one you want and then enter your search in the field.

For example this appears:

### SOUNDCLOUD

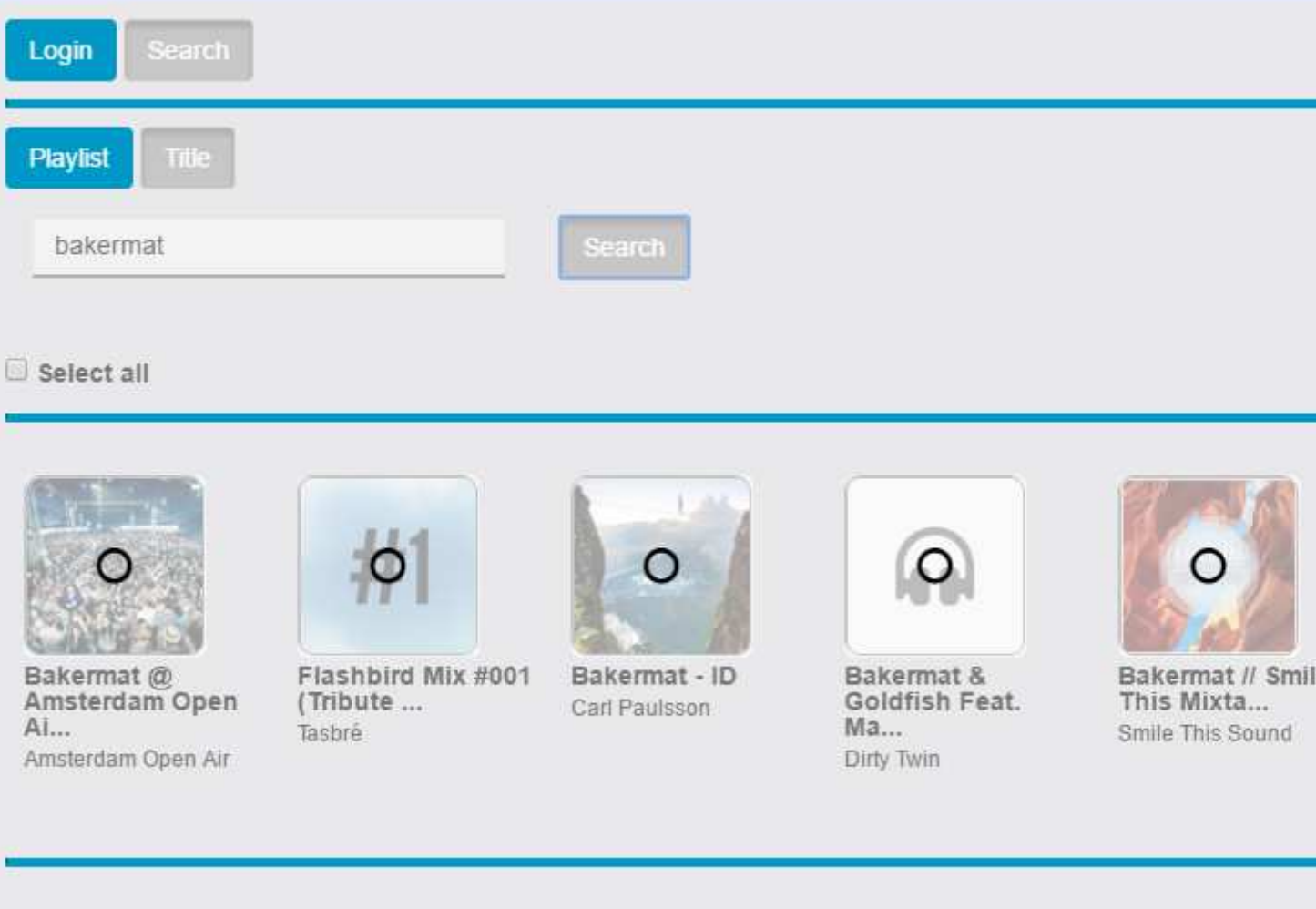

Click on the album, the track or the artist you want to add to your playlist. Then click on

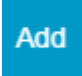

## Podcast

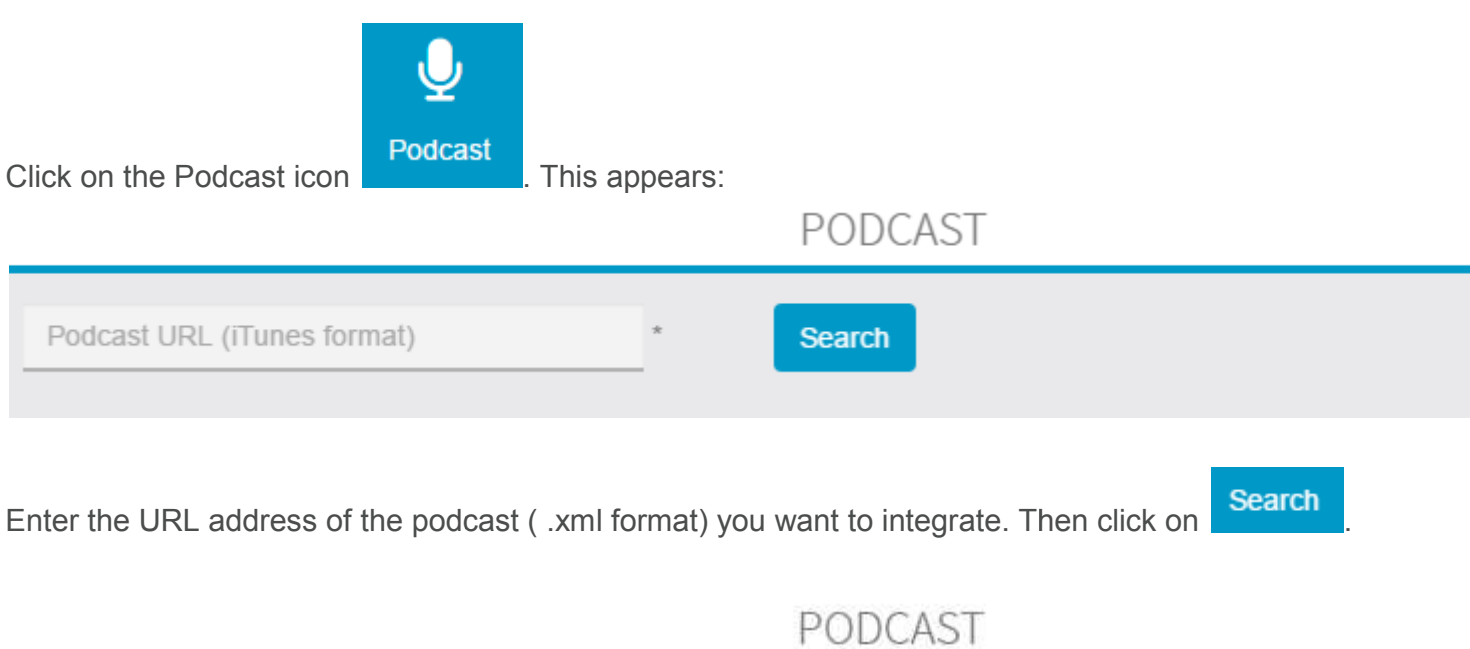

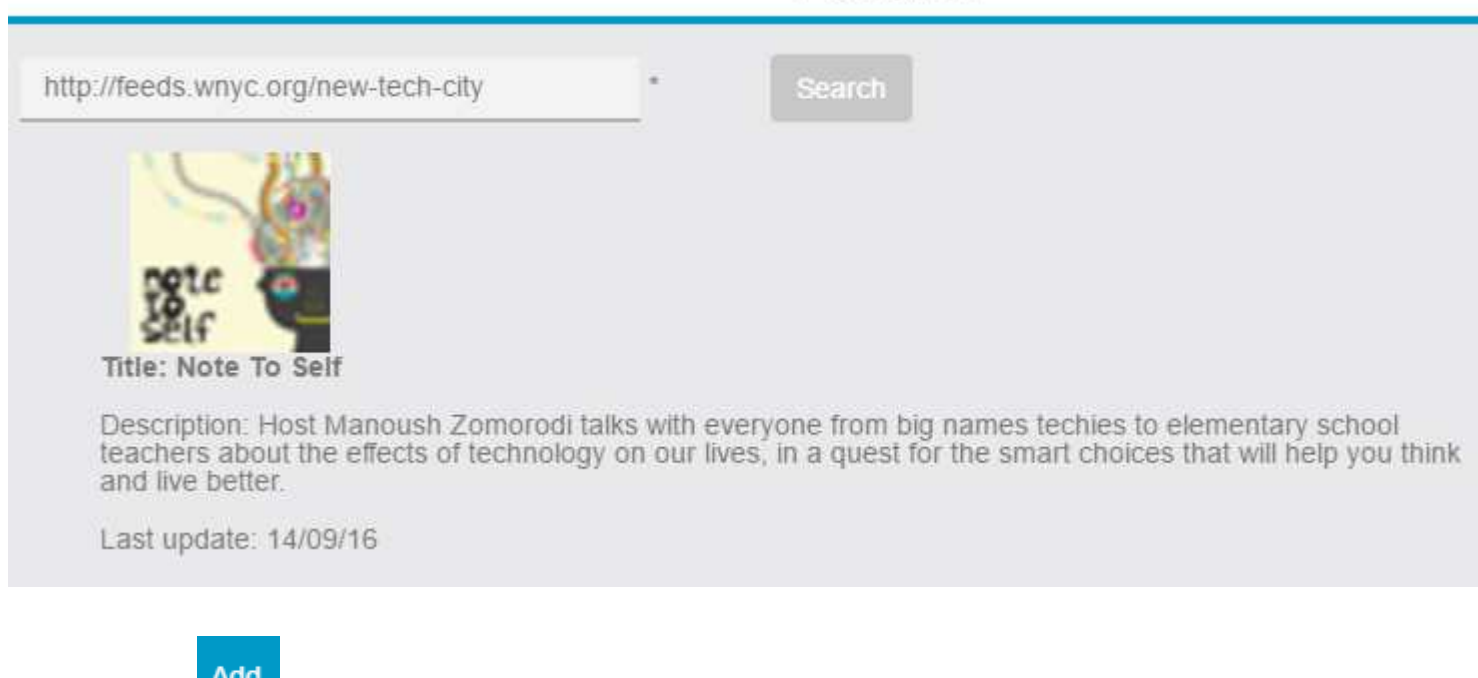

# Custom

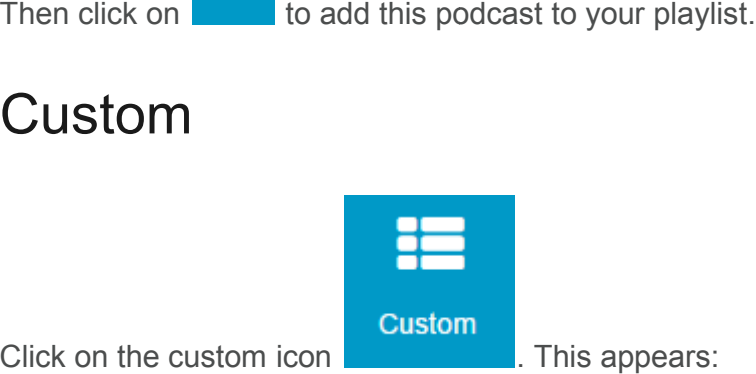

Click on the custom icon

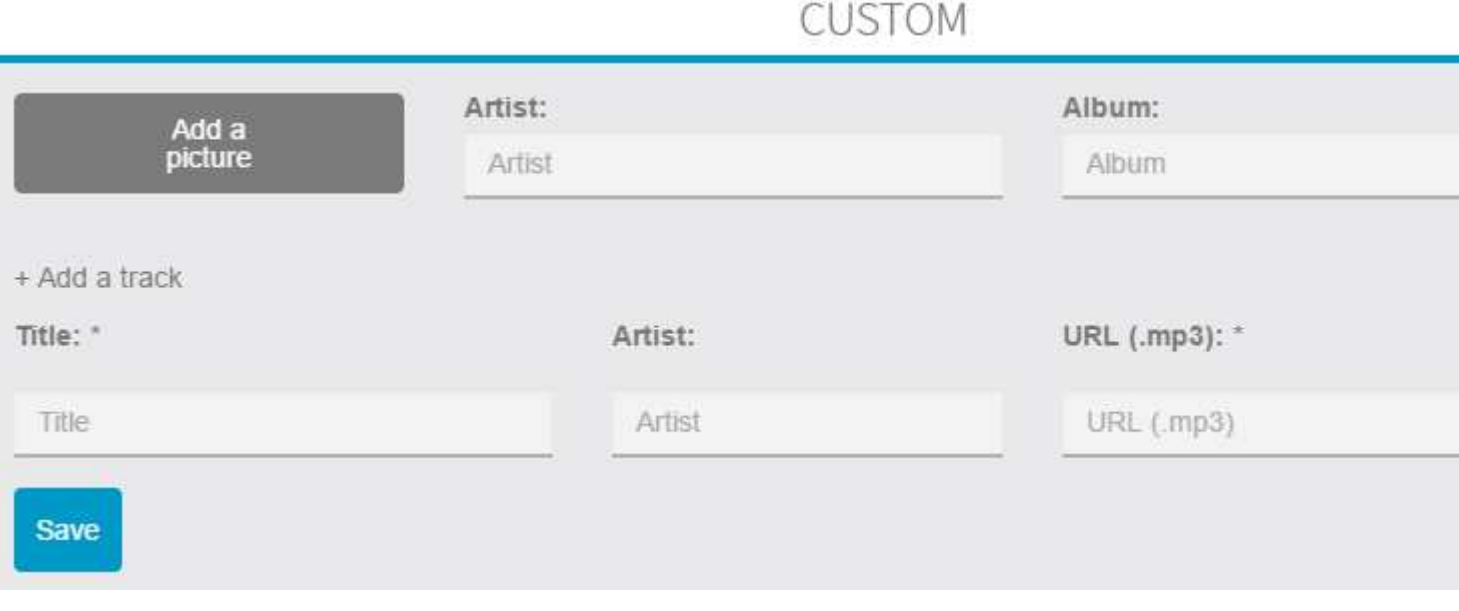

In this part you are able to share tracks you host on your own site. To integrate your tracks, enter the **Save** 

information needed in the fields and then click on

You can obtain this:

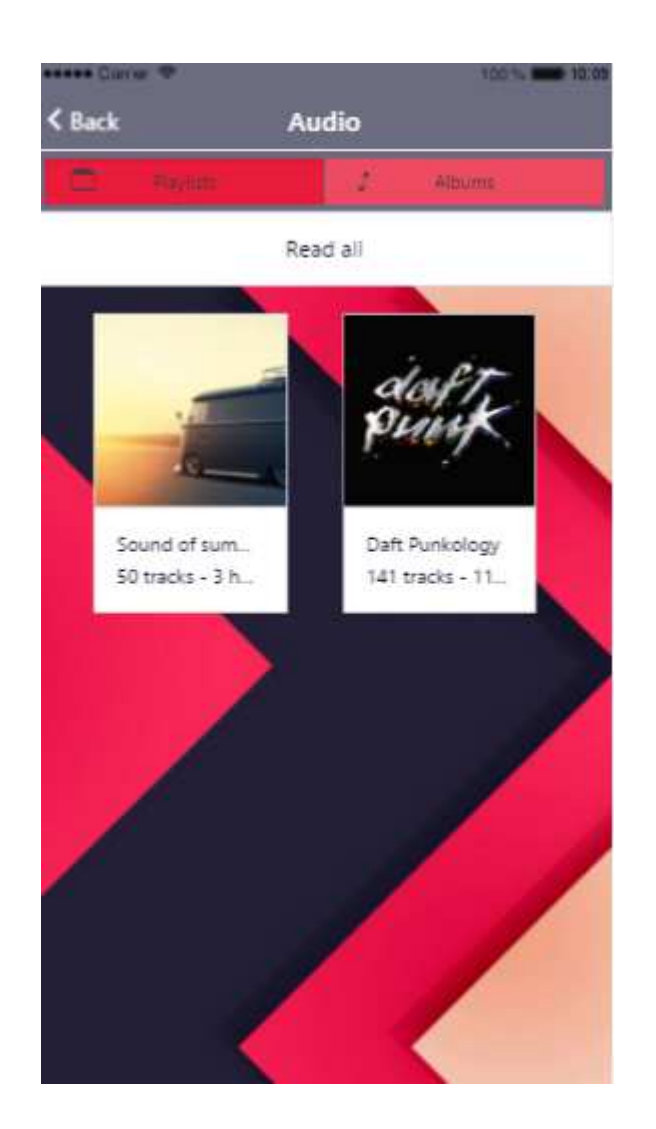

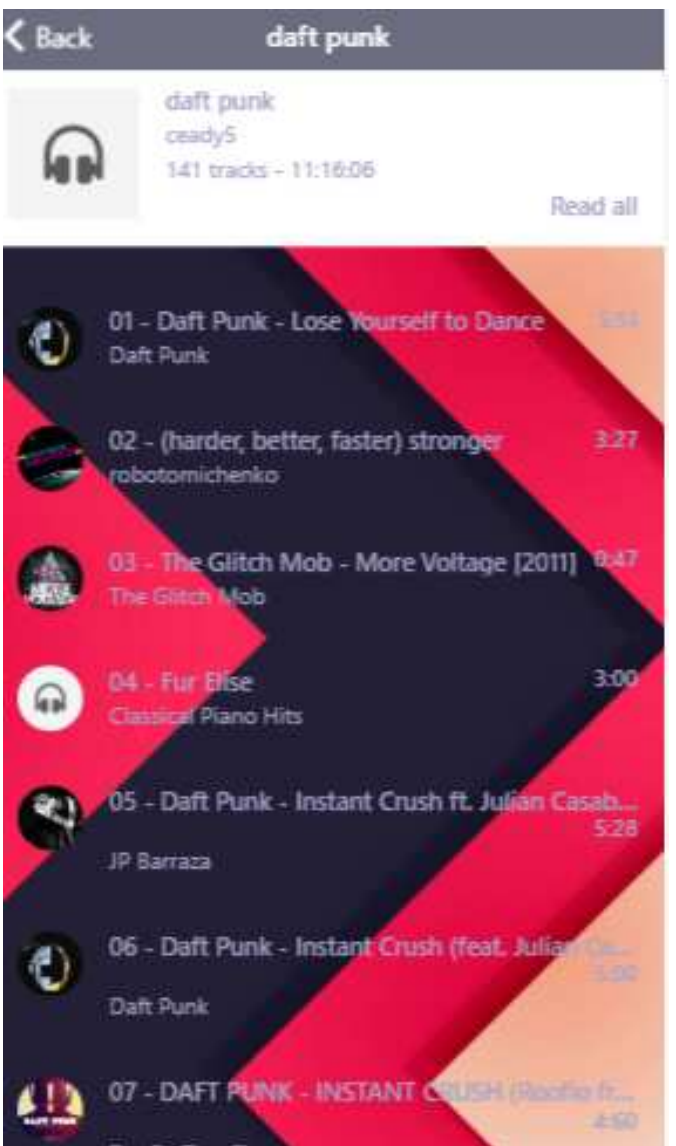